### **LEXWARE**

# Meldung 'FM00020066' direkt beim Start

### Frame konnte nicht gestartet werden

Die Meldung kann eine Folgemeldung von 'Fehler -100 Der Datenbankserver ist noch nicht gestartet!' sein.

## Vorgehen

#### Datenbankdienst neustarten

- 1. Starten Sie den Datenbank-Dienst neu.
- 2. Drücken Sie die 'Windows-Taste' und geben Sie 'services.msc' ein.
- 3. Klicken Sie auf der rechten Seite auf 'Als Administrator öffnen'.
- 4. Suchen Sie unter Name nach dem Dienst 'Lexware Professional Datenbank' oder 'Lexware Premium Datenbank' je nach Programmreihe.

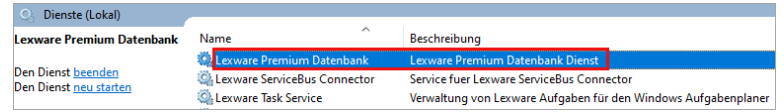

5. Klicken Sie links auf 'Den Dienst neu starten'.

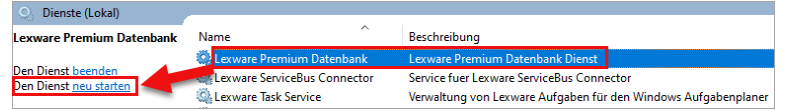

6. Wenn diese Vorgehensweise nicht weiterhilft, führen Sie die weiteren Schritte in diesen FAQs aus:

Meldung am Client: [Fehler -100 Der Datenbankserver ist noch nicht](https://www.lexware.de/support/faq/faq-beitrag/000003321) [gestartet! \(https://www.lexware.de/support/faq/faq-beitrag](https://www.lexware.de/support/faq/faq-beitrag/000003321)

### [/000003321\)](https://www.lexware.de/support/faq/faq-beitrag/000003321) oder

Meldung am Einzelplatz: [Fehler -100 Der Datenbankserver ist noch nicht](https://www.lexware.de/support/faq/faq-beitrag/000003258/) [gestartet! \(https://www.lexware.de/support/faq/faq-beitrag/000003258/\)](https://www.lexware.de/support/faq/faq-beitrag/000003258/)

#### Sicherheitssoftware prüfen

- 1. Prüfen Sie, ob Ihre Sicherheitssoftware den Start von Lexware verhindert.
- 2. Hinterlegen Sie hierzu den Lexware-Programmpfad in den Ausnahmen der Sicherheitssoftware. Wenden Sie sich hierzu an Ihren IT-Berater.

Wenn Ihnen diese Anleitungen nicht weiterhelfen, wenden Sie sich an die [technische](https://www.lexware.de/support/#telefonischer-kontakt) [Hotline \(https://www.lexware.de/support/#telefonischer-kontakt\).](https://www.lexware.de/support/#telefonischer-kontakt)

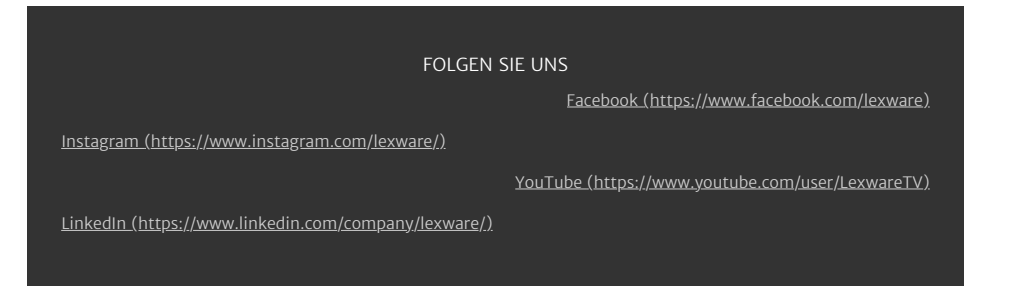